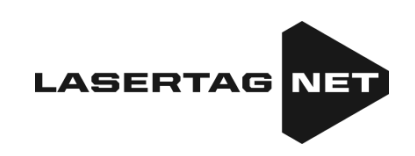

# **Equipo para el láser tag exterior**

Plataforma "NETRONIC"

# **Instrucciones de explotación** Parte 1 **Kits** (para la versión de firmware 19.5 de tager)

Versión 1.0.2 de 02.05.2025

# **CONTENIDO**

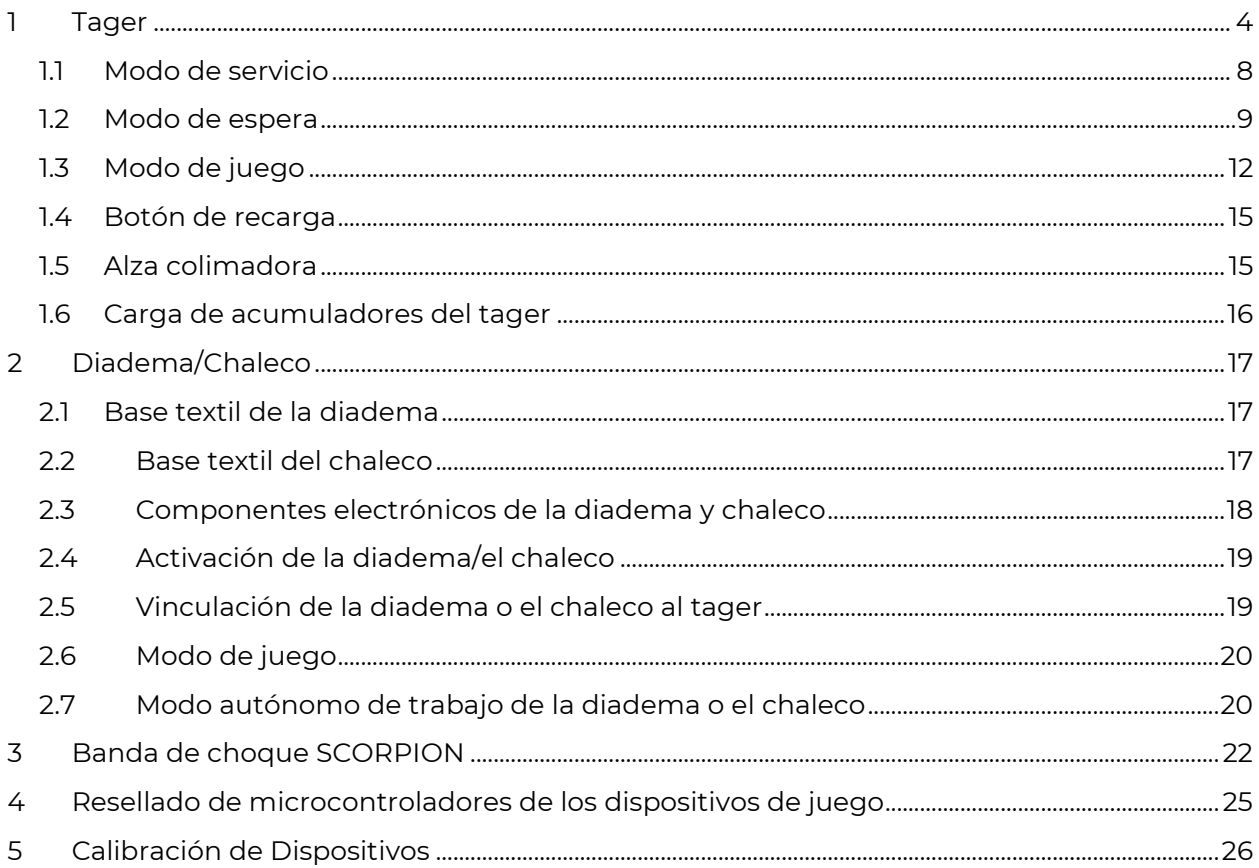

Laser tag es un fascinante juego dinámico en tiempo real y espacio, que desarrolla la precisión de los jugadores, la velocidad de movimiento, la resistencia física, el pensamiento rápido, el ingenio táctico y el espíritu de equipo.

Tarea del equipo de jugadores – realizar la misión (en función del escenario) antes del equipo de adversarios acertando con rayo del tager en los sensores de jugadores del equipo contrario sin dejar afectarse.

Componentes principales del equipo:

- tager en el kit con el dispositivo de fijación de impacto (diadema y/o chaleco), banda de choque;
- dispositivos de carga;
- control remoto;
- punto de control (Domination box);
- estación SIRIUS;
- **Multiestación**
- Bomba Supernova

También para variar el proceso de juego podrán usarse imitadores electrónicos – "mina – tirante", "dispositivo de explosión electrónico", artefactos, botiquines individuales, tiro, etc.

A cada jugador se le expide el kit inalámbrico – tager y diadema (y/o chaleco).

<span id="page-2-0"></span>El ajuste de equipo y mando del juego se realiza con telemando así como con ayuda de los programas instalados en la tableta o teléfono que también dejan levantar, procesar y mostrar la estadística de los eventos de juego.

# **1 Tager**

El tager representa un dispositivo que radía impulsos enfocados dirigidos de la luz infrarroja innociva.

Para aumentar la realidad el rayo IR durante el impulso duplica con rayo de la luz visible.

La destinación de tager es dar con el rayo infrarrojo enfocado en cualquier sensor de impacto en el DFI – dispositivo de fijación de impacto (diadema y/o chaleco) del jugador del equipo de adversario. Ocurre la respuesta del señalizador de impacto que se manifiesta por interminencia de los indicadores RGB del DFI, vibración y aviso acústico sobre la "herida" o "derrota" del jugador. En caso de ausencia de las unidades de salud en el jugador el tager se desconecta y el juego no podrá participar en la ronda hasta su "recuperación" por cualquier dispositivo (en función del escenario).

En los firmwares a partir de 19.4 está disponible la conexión del tager con tres dispositivos de fijación del impacto a la vez (diadema + chaleco + banda de choque SCORPION).

También en la versión de firmware a partir de 19.1 existe la opción del juego sin diadema o chaleco – sólo usando el tager. En este caso como DFI intervienen sensores de impacto incorporados en la caja. Esta variante será cómoda para el tiempo calor cuando jugar en la diadema o chaleco es bastante incómodo. O cuando la diadema se usa en modo autónomo (ver el Capítulo 2).

La conexión de tager con el DFI es inalámbrica o se realiza por el canal de radio con frecuencia de trabajo de 868 MHz. Para ajustar, mandar y levantar la estadística usando el servidor y programas de ordenador se usa el canal Wi-Fi.

Existen tres modificaciones de tager: FALCON F1, FALCON F2, FALCON LUX.

Los tagers se fabrican en los siguientes equipamientos: Standart, Premium, Premium skin carbon, Tactical Pro.

El tager en función del pedido podrá completarse con pantalla IPS (de color), alza colimadora, sensores de impacto, dispositivo de imitación de reculada, sensor de la segunda mano. Además, el modelo Falcon LUX tiene la iluminación lateral y frontal del tiro de color del equipo.

El kit básico de equipamiento de tagers está mostrado en la tabla:

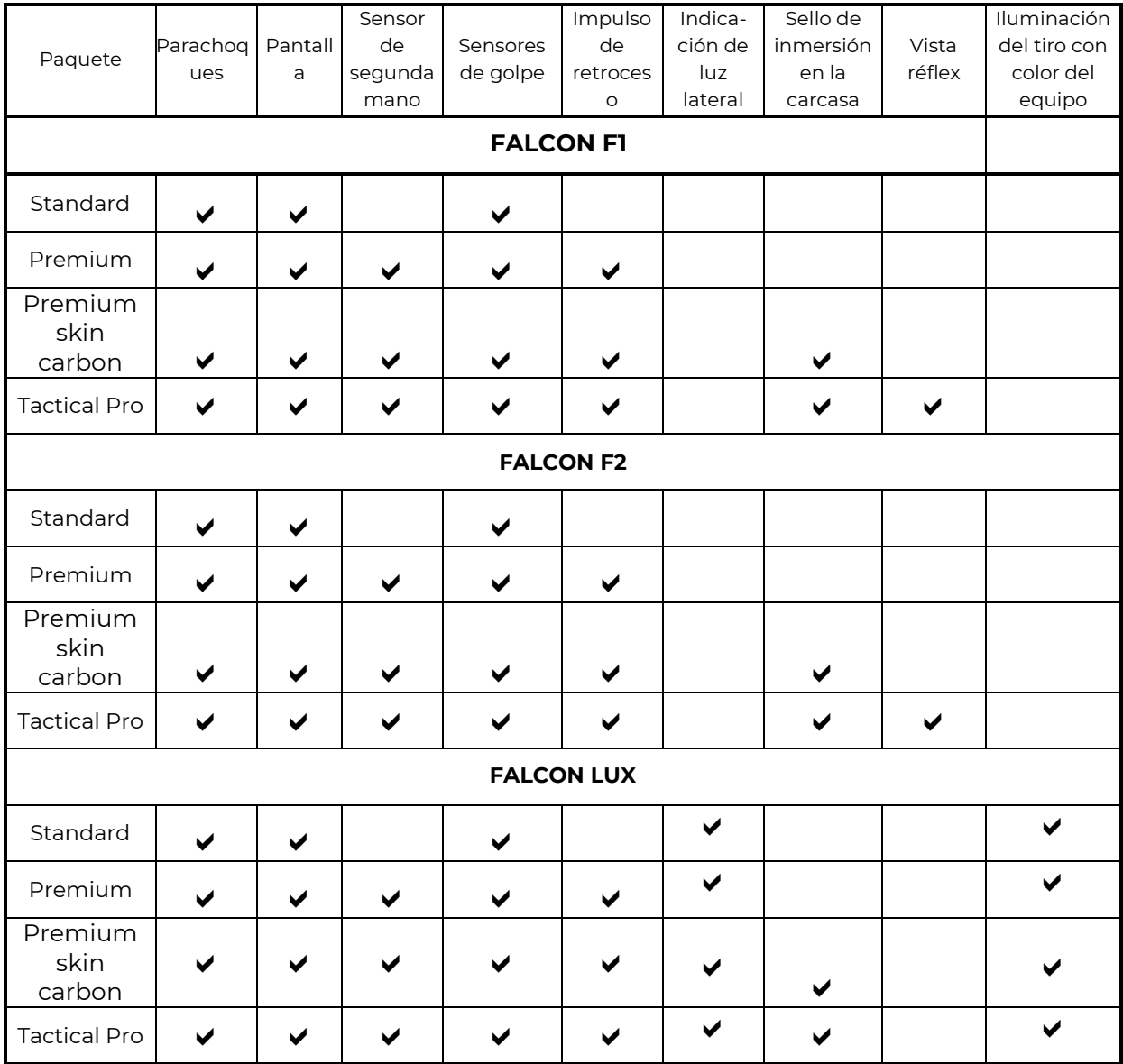

El tager FALCON F1 es un tager de tamaño medio (54 cm de largo) que conviene para todas las edades de jugadores que mantiene el juego sin venda en la cabeza o el chaleco y tiene 10 tipos de arma en un arma.

El tager FALCON F2 es un tager alargado (de 66 cm de largo) que conviene para los jugadores adultos que mantiene el juego sin venda en la cabeza o el chaleco y tiene 10 tipos de arma en un arma.

El tager FALCON LUX es un tager compacto (de 40 cm de largo) que conviene para los jugadores jovenes que mantiene el juego sin venda en la cabeza o el chaleco y tiene 10 tipos de arma en un arma.

En los tagers FALCON F1 y FALCON F2 está realizado el rendimiento por impulso gracias a que el tirar a lo largo del cuerpo pasan impulsos que imiten el rendimiento real del arma.

El tager FALCON LUX tiene la tecnología actualizada de rendimiento por impulso que permite sentir físicamente cada tiro, también Falcon LUX tiene la iluminación lateral y frontal de tiro con color del equipo.

Los tagers están hechos del plástico ABS resistente al choque de color negro que se diferencia por su resistencia a lo choques y rasguños.

FALCON LUX tiene el parachoques protector ampliado gracias a que en el cuerpo están instalados tres sensores de afectación que fijan impactos igual que la venda o el chaleco.

En FALCON LUX a diferencia de FALCON F1 y FALCON F2 está realizada la ranura única para cargar la batería de acumuladores de rendimiento y batería de acumuladorers del tager.

En el equipamiento Tactical Pro el cuerpo tiene la impresión de camuflaje que da al tager de cualquier modificación el aspecto exterior táctico.

En la pantalla se visualizan unidades de salud, arma activa y otra estadística de juego.

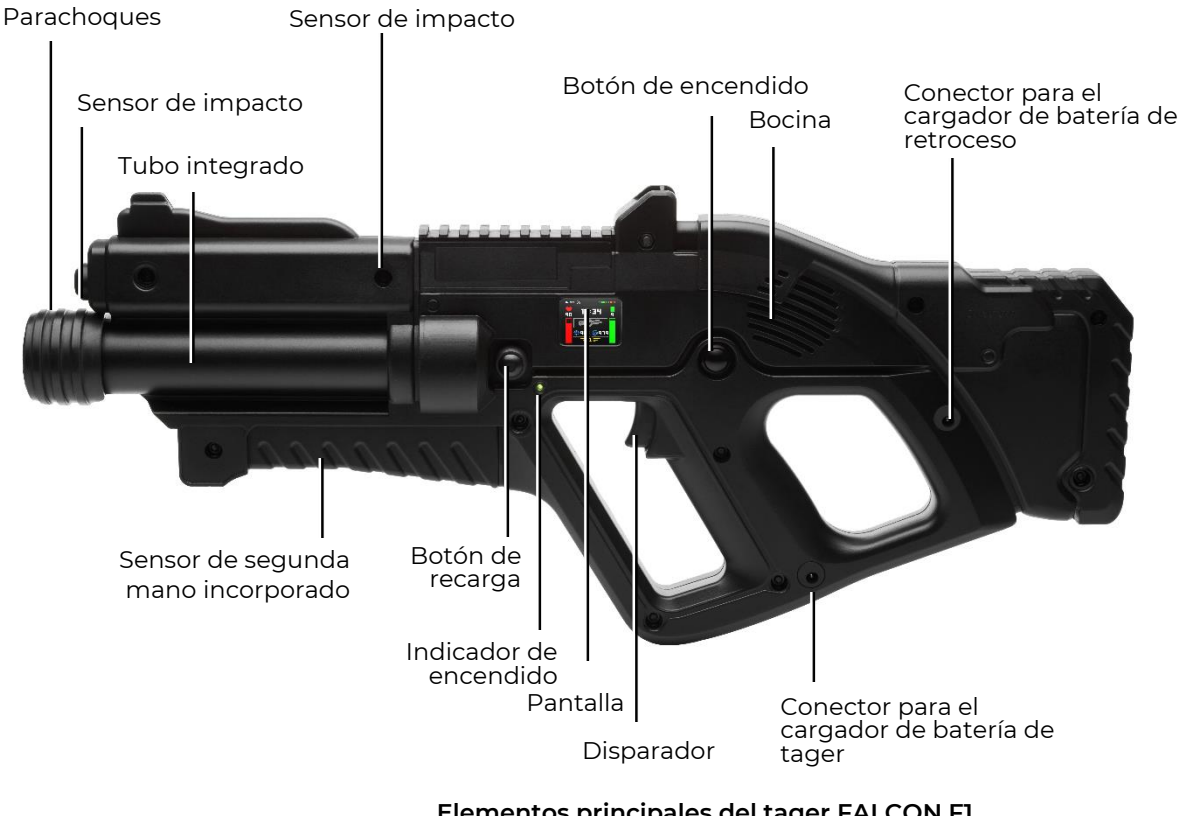

**Elementos principales del tager FALCON F1 (con equipamiento Premium)**

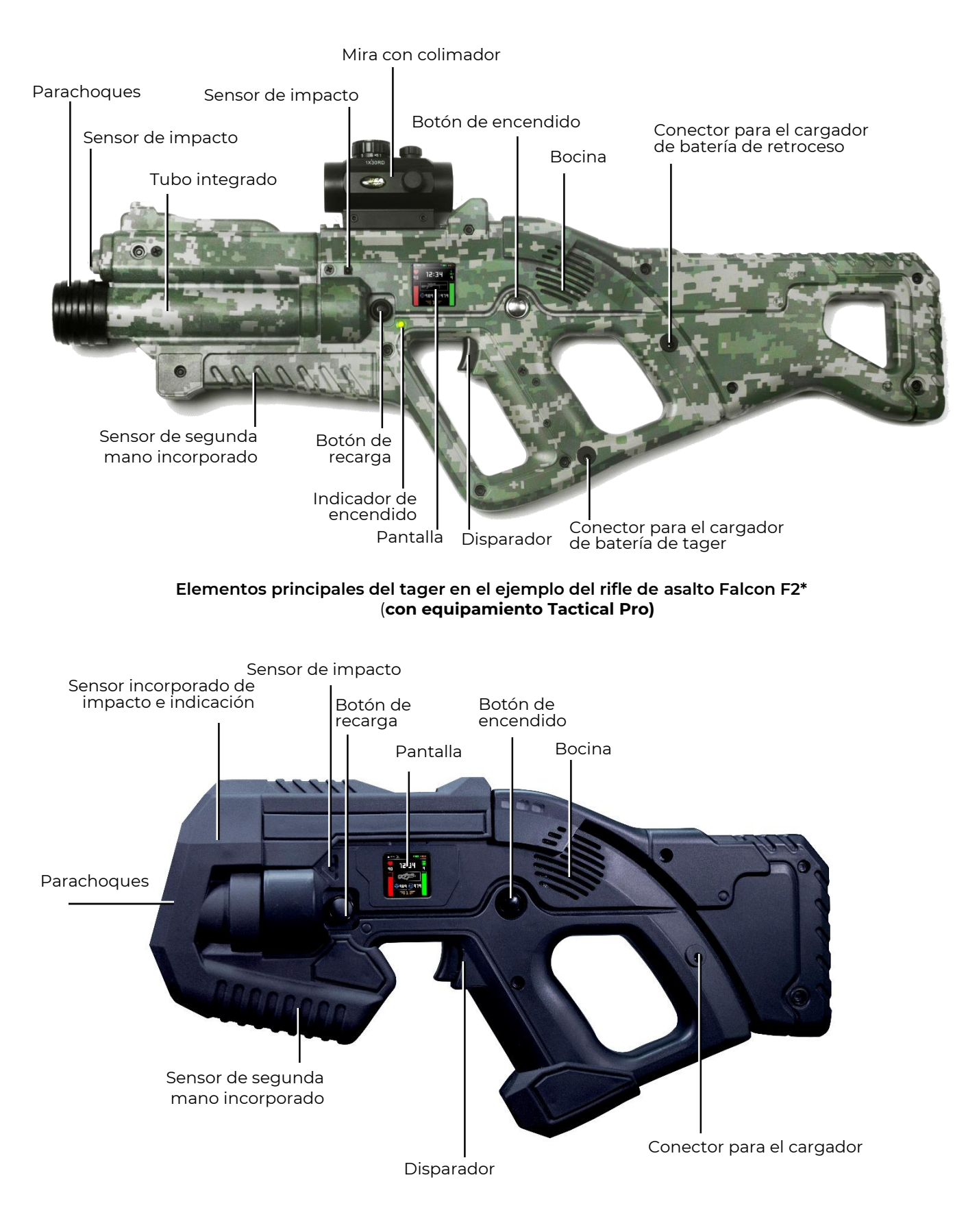

## **Elementos principales del tager FALCON LUX (con equipamiento Premium)**

El tager podrá trabajar en tres modos - "de servicio", "espera" y "de juego".

# **1.1 Modo de servicio**

<span id="page-7-0"></span>Podrá entrar en el modo de servicio encendiendo el dispositivo con gatillo apretado. En modo de servicio la pantalla visualiza el número de identificación del kit, estado de conexión con el servidor, carga de acumuladores del tager y DFI, números de versiones de firmwares y nombre del punto de acceso al servidor.

La información está situada en dos pantallas principales - en la primera pantalla se visualizan versiones de firmware del tager, en la segunda pantalla - la información sobre las versiones de firmware de la diadema/chaleco y banda de choque. La conexión entre las pantallas se realiza pulsando dos veces el botón de encendido. También podrán ser dos modos diferentes de visualización uno de los cuales muestra la 16 designación de la versión de firmware y el segundo la fecha y hora de su actualización. La conexión entre los modos de visualización es pulsar dos veces el botón de recarga del tager.

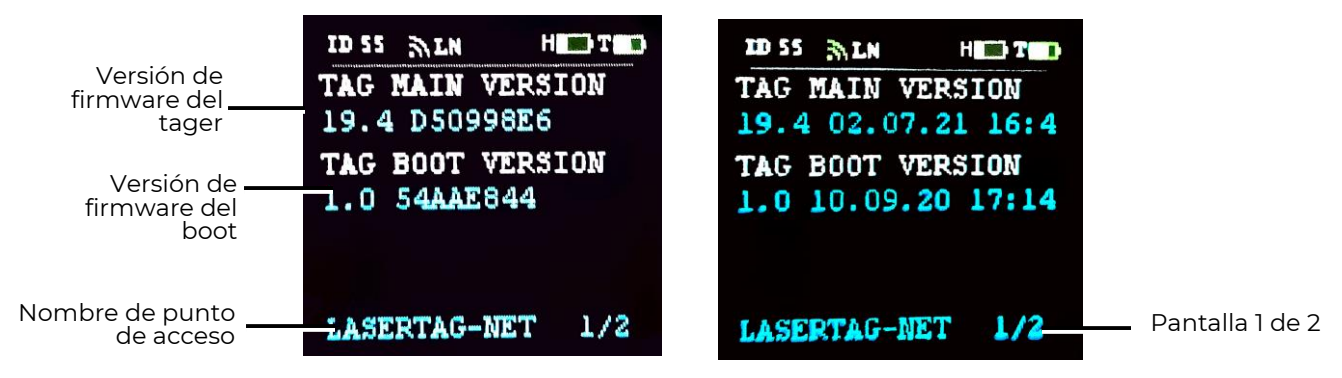

**Dos variantes de visualización de firmwares del tager**

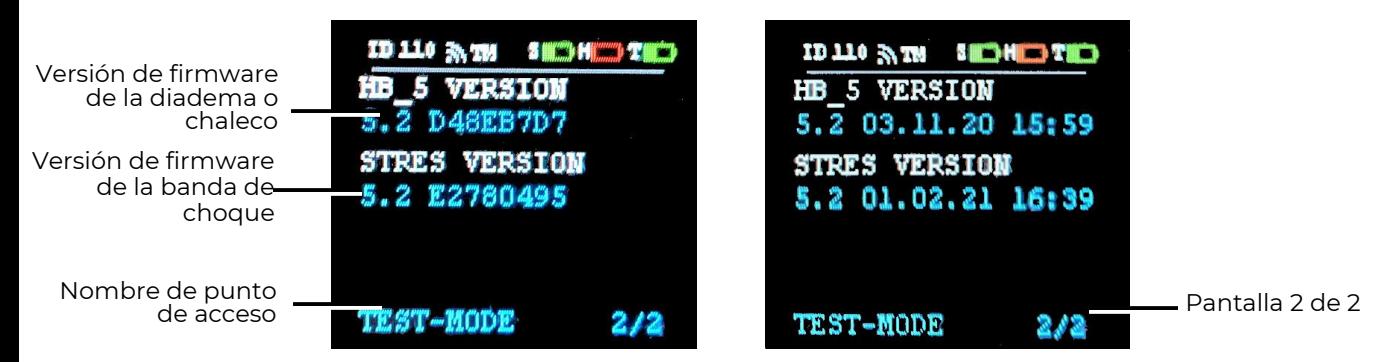

**Visualización de firmwares de la diadema/chaleco y banda de choque**

Este modo permite:

- cambiar el número de identificación (ID) del tager;
- designar a cualquier diadema el ID del tager (vincular cualquier diadema al tager);
- cambiar algunas configuraciones mediante el telemando (para firmwares de la versión superior a 17.0.60).

# **1.1.1 El cambio de ID del tager**

Al suministrar todos los kits tienen números diferentes uno de otro pero dentro del kit tanto el tager como la diadema (chaleco) deber corresponder uno a otro con sus números de identificación (ID).

En modo de servicio hay posibilidad de cambiar ID del tager. Para lo cual es necesario:

1. Apretar simultáneamente el gatillo y botón de recarga para unos 8-9 segundos;

- 2. Una vez resonado la señal acústica dejar el gatillo y botón el ID del tager se restablecerá en el 1 número;
- 3. Al pulsar por un momento el botón de recarga establecer el número deseado (el cambio de número se acompañará con la señal acústica);
- 4. Apagar el tager apretando el botón de encendido;

Una vez cambiado el número de identificación del tager es necesario "enlazar" la diadema o chaleco, es decir adjudicar el mismo número (ver el Cap.2.5).

### **1.1.2 Cambio de la configuración con el control remoto**

A partir de la versión de firmware del tager 17.0.60 en modo de servicio se ha agregado la posibilidad mediante el control remoto cambiar algunas configuraciones del kit.

Para lo cual es necesario mandar el irradiador del control remoto a cualquier sensor de impacto del kit y pulsar el correspondiente botón. Serán posibles las siguientes configuraciones:

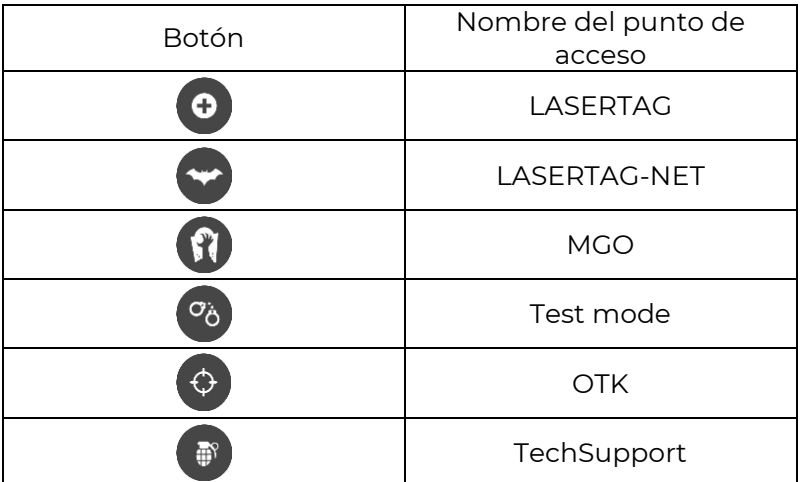

1. Elegir el punto de acceso:

- 2. Establecer el nivel de volumen del sonido ( $\frac{*}{*}$  aumenta,  $\bullet$  disminuye);
- 3. Cambiar el modo de indicación de DFI (pulsar el botón  $\mathbb{X}$ ). Con casa pulso se reproducirá el sonido diferente: sistémico para el modo ordinario y el sonido de rechazo – para la indicación inversa;
- 4. Encender el autorecarga pulsar el botón  $\bullet$ , desconectar  $\bullet$ .

### **1.2 Modo de espera**

<span id="page-8-0"></span>El kit se enciende pulsando el botón de encendido del tager y bloque de mando del DFI (diadema, chaleco) y banda de choque para 3 segundos y pasará al modo de espera.

Ya que en los tagers de todos los equipamientos están instalados los sensores de impacto en este modo el tager está listo ya a recibir comandos para cambiar configuraciones e iniciar el juego. Pero para hacer juego sin el DFI es necesario marcar en las configuraciones de los juegos el correspondiente punto en el programa. Si no lo haga al encender el tager en 5 segundos en la pantalla aparecerá el mensaje sobre la respuesta del detector cheat (CD). Ocurrirá la reacción similar si el jugador durante el juego apagará por sí la diadema o el chaleco.

**En la mayoría de los escenarios incorporados en el programa el modo "Juego sin diadema" está activado por omisión.**

El kit individual completo podrá consistir en cuatro dispositivos – tager (main) y tres subordinados (slave). Los subordinados pueden ser, por ejemplo, la diadema, el chaleco y la banda de choque. U otro kit – dos diademas y chaleco. Por supuesto, en el kit puede ser sólo una banda de choque.

Si una vez encendidos los números individuales coinciden de componentes separados del kit, los sensores en la diadema o el chaleco empiezan a parpadear suavemente con el color del equipo y el bloque de mando de la banda de choque reproducirá la señal acústica. En la pantalla del tager en el renglón superior aparecerán imágenes de baterías de los dispositivos conectados a éste (T – tager, S – banda de choque, H – diadema, V - chaleco).

En caso de ausencia de la conexión con el servidor el signo Wi-Fi o 2 letras del nombre corto de la red (con 4 dispositivos) se iluminan de color gris, al conectarse a la red – de color verde.

En modo de espera el instructor a través del programa de ordenador o mediante el control remoto tiene la posibilidad de cambiar el color del equipo, agregar pertrechos, aumentar el número de unidades de salud, establecer el preset escenario, etc. así como iniciar la ronda de juego.

# **1.2.1 Configuración de preajustes con el control remoto**

Mediante el control remoto usando los botones especiales existe la posibilidad de instalar el preset (papel) para el kit. En el inicio original en el kit está instalado por omisión el preset "Fuerzas especiales". El jugador tiene 100 unidades de salud, sólo un tipo de arma – automático (baja 25, pertrecho 100 depósitos de 30 cartuchos).

A partir de la versión de firmware 19.2, los preajustes se pueden editar en la aplicación de Android, y durante el juego con el servidor, se aplican los parámetros de preajuste personalizados configurados en el programa. Se transmiten al kit a través del canal Wi-Fi.

Si el juego se realiza sin servidor en el primer encendido del kit se usan las configuraciones que el kit tuvo antes de su apagado incluso de custom. Si durante el juego se dirige el control remoto a los sensores del jugador y pulsar cualquier botón de presets estas configuraciones se restablecen y el kit recibe configuraciones programadas por omisión. Los parámetros principales de presets por omisión están mostrados en la tabla:

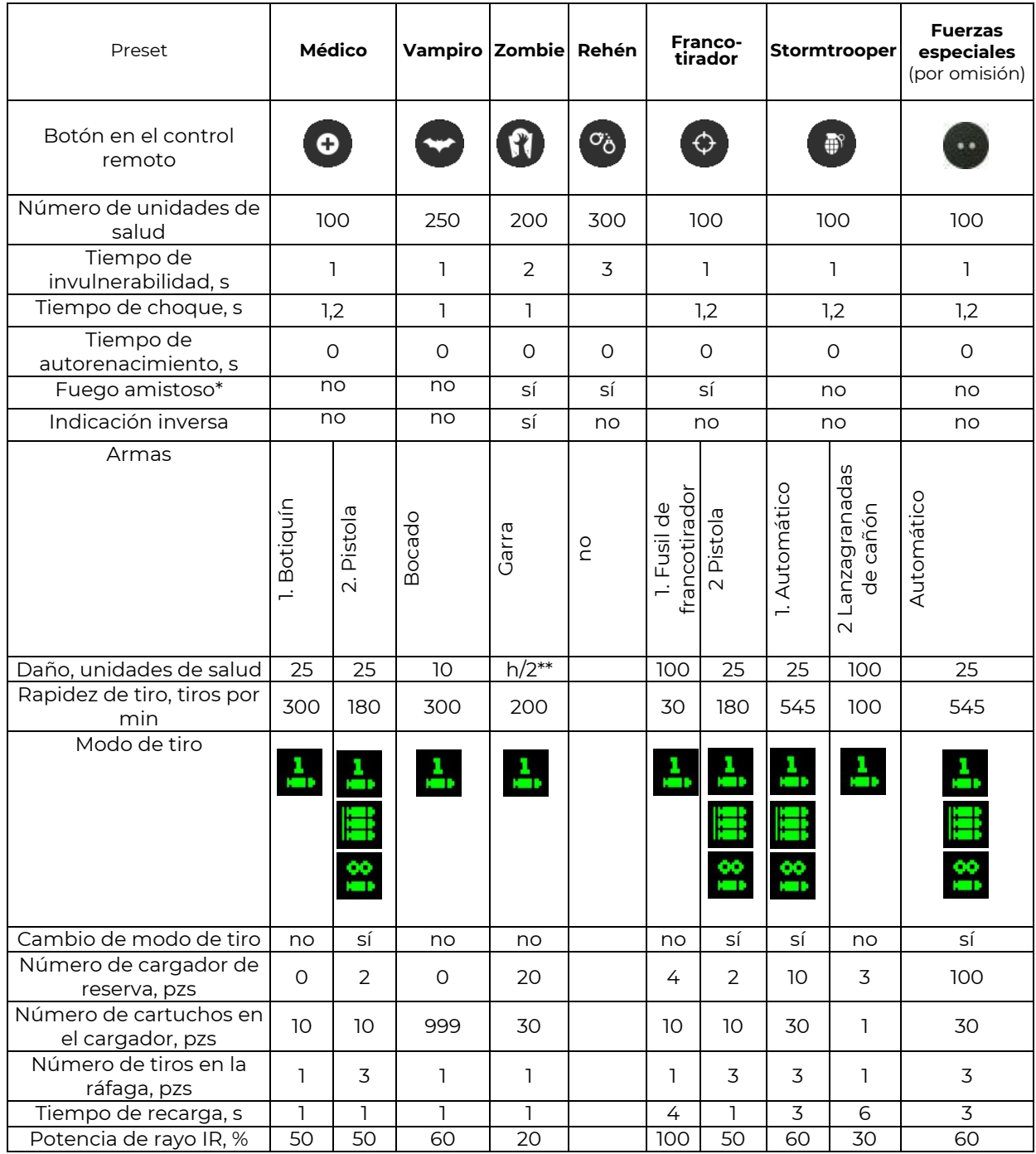

\* El fuego amistoso en la configuración individual significa que el kit podrá atacarse no sólo por los jugadores del equipo adversario sino oír los jugadores de su equipo.

\*\* h/2 – - El zombie al impactar en el jugador sustrae la mitad de unidades de salud

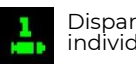

Disparos individuales

Disparos fijos en ráfaga

En ráfaga hasta vaciar el cargador

Cada preset tiene sus propiedades. Así, el kit en el papel de Vampiro cada 5 segundos pierde 1 unidad de salud (así llamada la "sed")· También a él y al Zombie influye de manera reversa el Botiquín y la Radiación - el primero cobra unidades de salud y la segunda - lo recarga. El zombie convierte el adversario afectado también en el zombie y el vampiro al impactar en el jugador no sólo disminuye su número de unidades de salud sino las une a sí . Podrá leer más información sobre los presets en la parte 3 de las presentes instrucciones.

Al designar presets desde el control remoto se usan parámetros fijados en el firmware del kit pero se puede ajustar aumentando el número de unidades de salud y cambiar la potencia del rayo IR pulsando los correspondientes botones del control remoto.

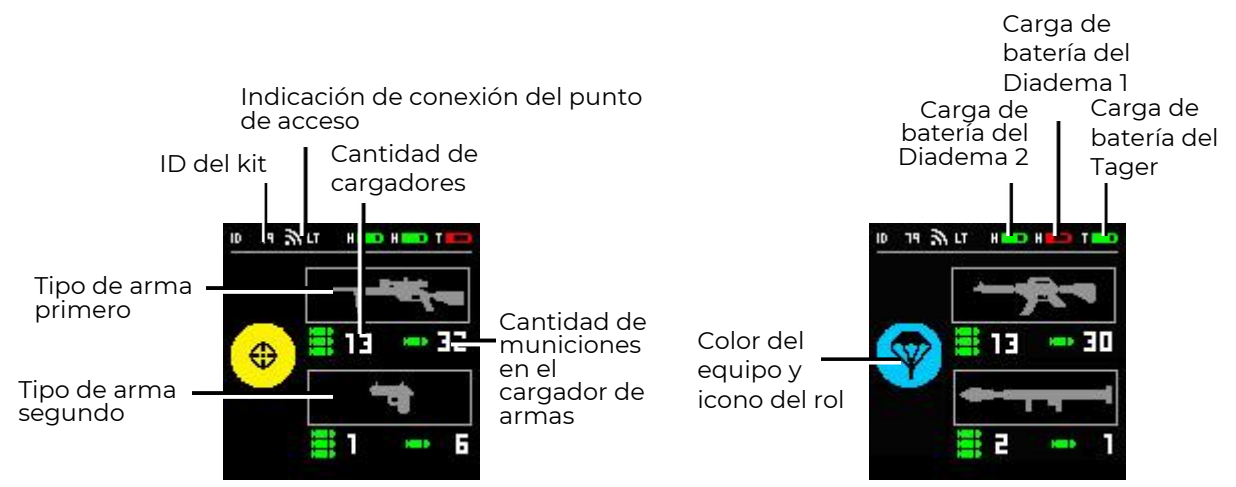

**Pantalla IPS al seleccionar la configuración del kit**

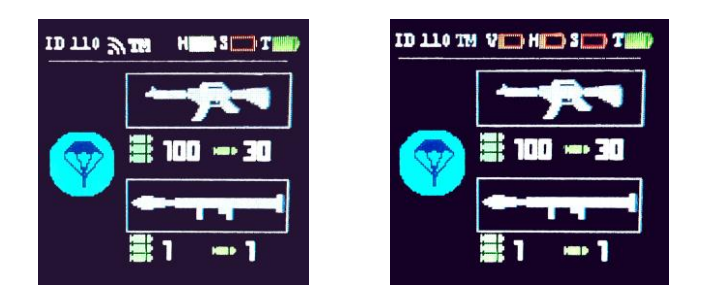

**Pantalla IPS con dos/ tres DFI conectados**

# **1.3 Modo de juego**

<span id="page-11-0"></span>Podrá manejar kits de juego tanto mediante el control remoto como de los programas instalados en el ordenador o smartphone (tableta).

Para empezar el juego mediante el control remoto debe activar el kit:

- 1. Encender el kit y asegurarse de que el tager, DFI y banda de choque "están vinculados" uno a otro (los indicadores de diadema o chaleco parpadean suavemente con el color del equipo, los diodos del modo de la banda de choque apagan y en la pantalla de tager apareció la imagen de acumuladores de los dispositivos conectados).
- 2. En caso de necesidad elegir uno de los presets enviar el irradiador del control remoto a cualquier sensor del DFI y pulsar el correspondiente botón en el control remoto.
- 3. Para iniciar la ronda pulsar el botón "Iniciar juego".
- 4. En la activación exitosa se reproduce el mensaje acústico "¡Vamos, vamos, vamos!" o "Iniciar" los indicadores RGB del DFI se iluminan una vez con el color del equipo del jugador y se apagan. La banda de choque para el inicio del juego reacciona con una señal vibrante corta.
- 5. Durante la ronda de juego el jugador podrá afectar a los adversarios con el rayo IR de su tager, interactuar con los dispositivos complementarios y ser atacado por los adversarios en los sensores situados en su kit (diadema, chaleco o tager).

La configuración y el mando de los kits de juego desde los programas de ordenador están descritos en la parte 3 de las presentes instrucciones.

Si el tager tiene instalada la pantalla IPS durante el juego muestra la información sobre los parámetros del kit, la estadística individual corriente y el temporizador de la ronda:

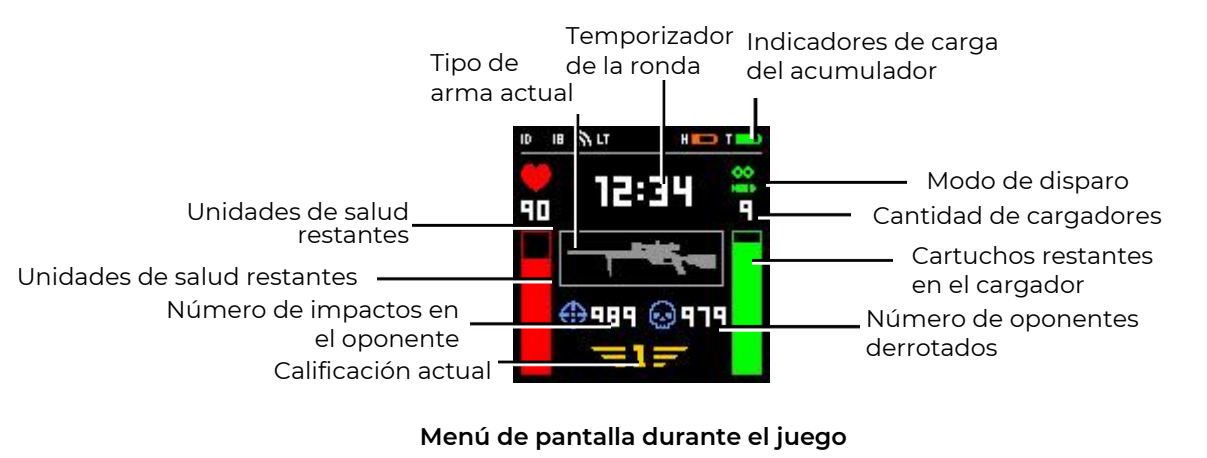

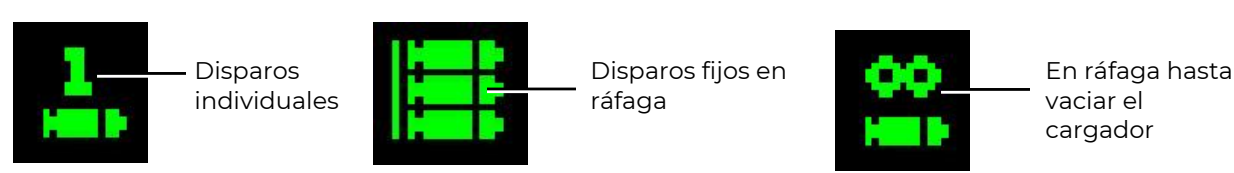

# **Descifrado de los pictogramas del modo de disparo**

Durante el juego la pantalla visualiza casi todos los eventos que ocurren con el kit:

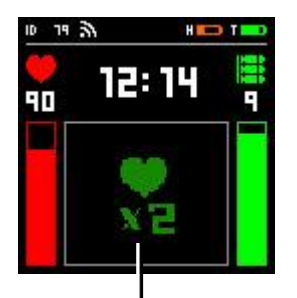

Unidades de salud dobladas

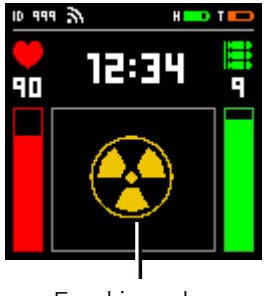

En el jugador influyó la

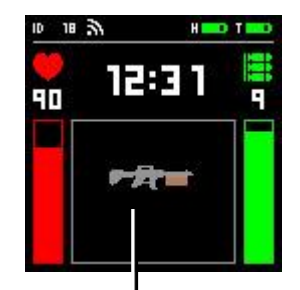

Respondió el sensor de ausencia de toque de la secunda mano

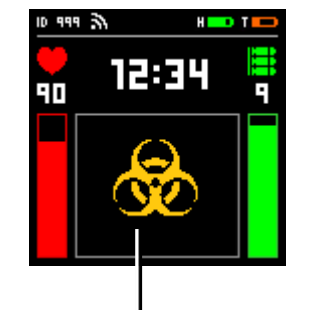

Recibido el daño del zombie

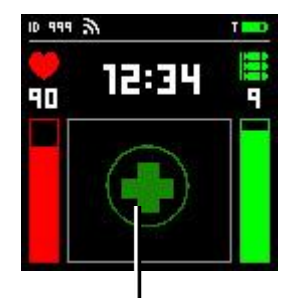

En el jugador influyó el Botiquín

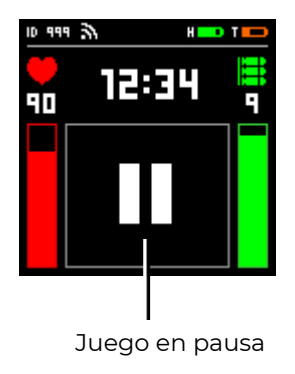

También se muestra en breve el número individual del adversario en el cual acertó el jugador y el ID del jugador que le acertó.

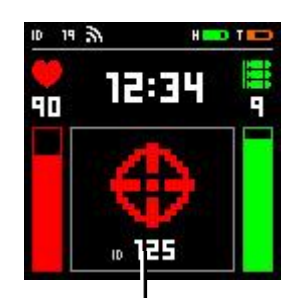

El jugador acertó al adversario del ID 125

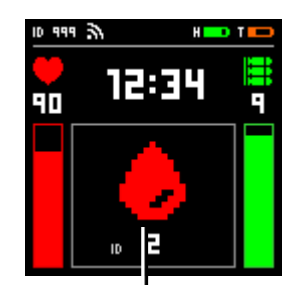

En el jugador del ID 2 acertó el adversario

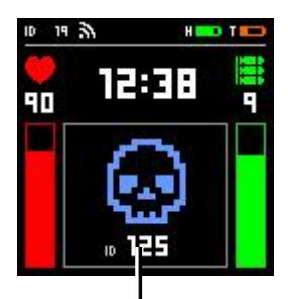

El jugador afectó al adversario del ID 125

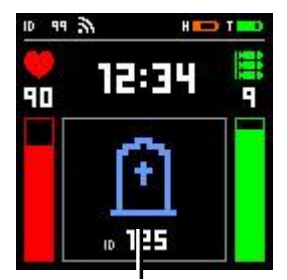

El jugador del ID 125 ha sido golpeado por un oponente

# **Transcripción de símbolos en la pantalla durante el juego**

Durante el juego se controla que los dispositivos exteriores de fijación de impacto estén encendidos. Si no está previsto por las configuraciones del kit en su apagado no autorizado por el jugador el mensaje de "Cheat" se visualiza en el programa de ordenador y en la pantalla del tager:

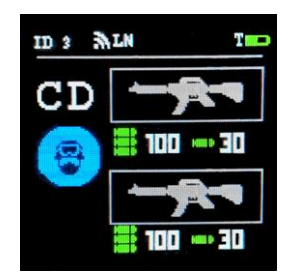

**Mensaje de respuesta del detector Cheat**

Cuando se desactiva a un jugador, su pantalla de tagger muestra un mensaje de fin de partida, pero si la partida no ha terminado realmente, el número de puntos =0, ya que los puntos sólo se cuentan después del final de la ronda.

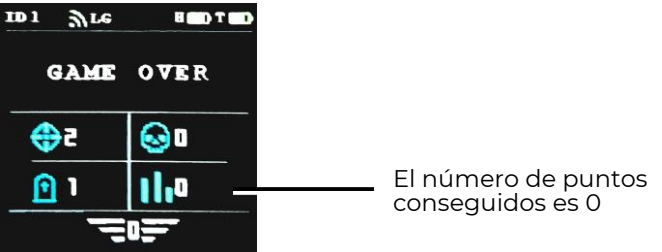

Al terminar la ronda de juego en la pantalla se visualiza la breve estadística.

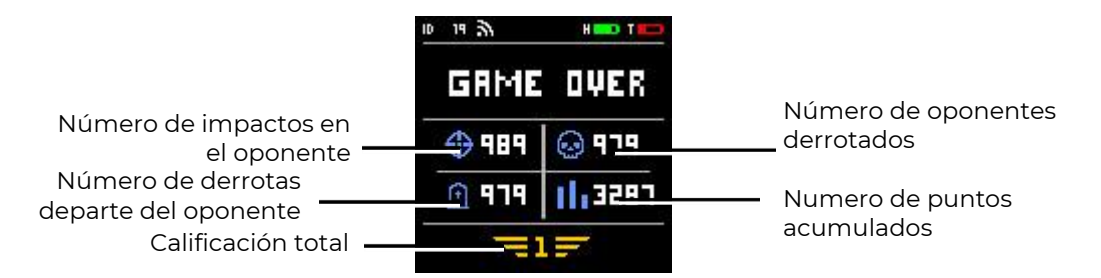

# **Pantalla IPS al fin del juego**

Apagar tager - apretar el botón de encendido a unos 7-8 segundos en modo de espera y a unos 12-13 segundos en modo de juego.

# **1.4 Botón de recarga**

<span id="page-14-0"></span>El botón de recarga que está en la caja del tager excepto la imitación directa del cambio del depósito también permite cambiar el modo de tiro y el arma corriente (si está permitido en las configuraciones del kit).

Comúnmente en cada nuevo juego el tager se equipa con el pertrecho limitado (cargador con cartuchos). Cuando el jugador tira el cargador al pulsar el gatillo escucha sonidos que imitan el fallo.

Para renovar el tiro es necesario pulsar en breve el botón de recarga. Se reproduce el sonido característico de cerrojo y el tager está listo de nuevo al juego. Podrá hacer la recarga antes de vaciar el cargador.

La función de cambio de modo de arma está disponible para taggers con la versión de firmware 19\_5\_0D44CA98 y superior. Se configura en la aplicación «Lasertag operator» a partir de la versión 3.1.0 d0c5708f y superior.

Para actualizar el firmware del tagger a la versión 19\_5\_0D44CA98 o superior, comuníquese con el servicio de soporte técnico. Los contactos actualizados de están disponibles en el sitio web de la compañía: [https://lasertag.net/support.](https://lasertag.net/support)

Las instrucciones detalladas para configurar la función de cambio de modo de arma están descritas en el apartado 1.3.2.2.4.1 de la parte 3 de este manual y se pueden descargar en: <https://lasertag.net/support/manuals/outdoor>

Cuando la función «Cambiar modo de arma» está activada, se puede cambiar el modo de disparo (disparos individuales, ráfaga fija, generalmente de 3 disparos, y ráfaga continua hasta vaciar el cargador) pulsando dos veces el botón de recarga en un intervalo de menos de 1 segundo. Se reproducirá una señal sonora al cambiar el modo con éxito. El modo de disparo se mantiene al cambiar de arma.

Si la función «Cambiar modo de arma» está desactivada, el jugador no podrá cambiar el modo de disparo pulsando el botón de recarga, y se usará el modo configurado en la aplicación «Lasertag operator».

Para cambiar el arma es necesario mantener el botón de recarga en estado pulsado aproximadamente 3 segundos hasta iniciar la reproducción de señal acústica.

Todos los parámetros del tager (número de cargadores, cartuchos, tiempo de recarga, rapidez de tiro, intervalo de invulnerabilidad del jugador, etc.) se programa mediante los programas instalados en el ordenador, tableta o teléfono.

# **1.5 Alza colimadora**

<span id="page-14-1"></span>El alza colimadora representa un lente o sistema de lentes que proyectan la marca de alza al lado del ojo del jugador por el flujo paralelo gracias a que para la puntería precisa será

15

suficiente combinar sólo dos puntos - la marca luminosa que ve a través del lente y el mismo objetivo.

Aún desplazando la mirada al lado el fusilero ve la marca de alza.

Este mecanismo simplifica significativamente el proceso de apuntar, haciéndolo más rápido y conveniente para el jugador.

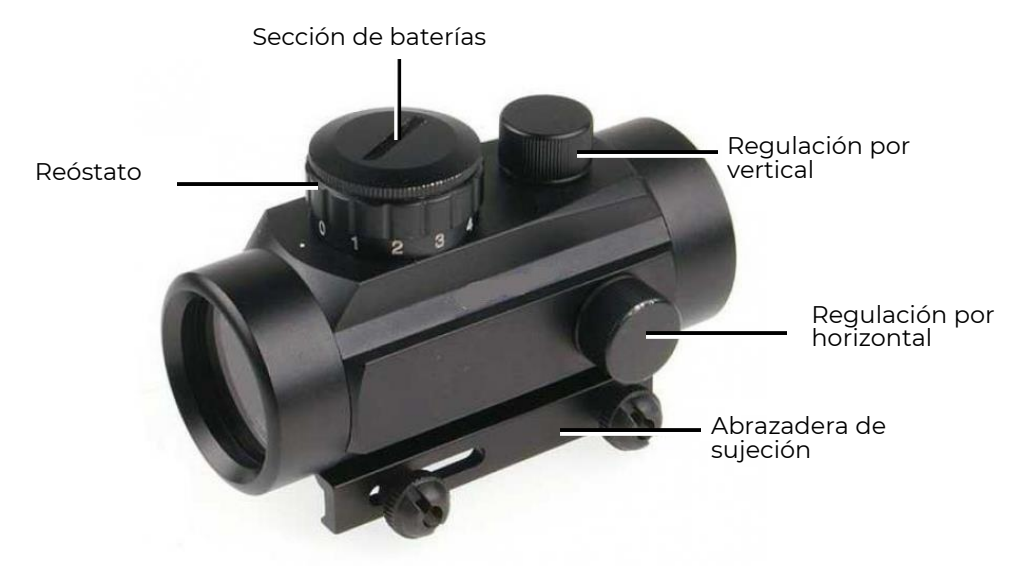

**Elementos de alza en el ejemplo del modelo Bushnell 1x0 RD**

La marca de alza en el modelo Bushnell 1x0 RD es el punto rojo o verde. El color y brillo de la marca de alza se ajusta mediante el reóstato de 12 posiciones.

Para fijar el alza en la caja del tager es necesario meterlo en la placa superior de Picatinni y apretar tornillos de sujeción. El encendido de alimentación (batería de litio CR-2032, 3V) se realiza con el giro del reóstato a cualquier lado debiendo iluminar la marca de alza roja o verde.

La regulación horizontal y vertical de correcciones angulares del alza colimadora se realiza con el giro de clics de los tornillos de regulación cerrados con capuchas protectoras.

Podrá hacer el reglaje del tiro del tager con el alza sujetada mediante el tiro electrónico u otro kit de la diadema de tager.

# **1.6 Carga de acumuladores del tager**

<span id="page-15-0"></span>En función del equipamiento el tager podrá equiparse con uno o dos kits de acumuladores (para tagers con reculada por impulso). Para cada uno está instalada la ranura aparte para conectar el dispositivo cargador.

El ciclo de carga de los acumuladores totalmente descargados es para el tager (capacidad de 260 mA/h) es de 5-6 horas al usar la carga con la corriente de salida 1 A o 2 horas al usar carga con corriente de salida 2 A.

# <span id="page-16-0"></span>**2 Diadema/Chaleco**

La diadema y/o el chaleco forman parte de cada jugador y representan dispositivos para fijar e indicar el impacto. Consisten en la base textil, bloque de mando y de 4 a 9 sensores. La firmware actual compatible con la firmware 19.5 del tager es la firmware de la diadema o chaleco 5.2 - al usar versiones anteriores de firmware una parte de funciones no se soporta.

## **2.1 Base textil de la diadema**

<span id="page-16-1"></span>La base de la diadema consiste en 2 capas. La capa exterior está hecha del tejido duro resistente al desgaste - cordura. En la capa interior están cosidas los pasadores textiles tipo "velcro" para sujetar el manguito higiénico y la cremallera impermeable. La estructura de la diadema en caso de necesidad permite extraer los componentes electrónicos y lavar la base textil.

**Debido al hecho de que la diadema se usa en condiciones de alta humedad, se**   $\mathbf 0$ **recomienda verificar periódicamente (una vez cada dos semanas) la funcionalidad del cierre abriendo y cerrando. Si le resulta difícil deslizar el control deslizante, frote ligeramente las púas a lo largo de toda la cremallera con una vela de parafina de uso doméstico o jabón seco.**

La diadema se equipa con el manguito higiénico que se usa en el juego sin gorro. El manguito se fabrica usando la malla voluminosa air-mesh que asegura la circulación del aire entre la diadema y el cuerpo del jugador. En caso de necesidad se puede separar fácilmente el manguito para el tratamiento sanitario.

#### **Antes de lavar se recomienda doblar manguitos de tal manera para que los**  O **segmentos espinosos del broche textil (machos) se unan uno con otro.**

Para cambiar el tamaño de diadema es necesario usar el broche textil que se pone en el diapasón necesario. Para fijar en la cabeza del jugador la diadema tiene la inserción elástica.

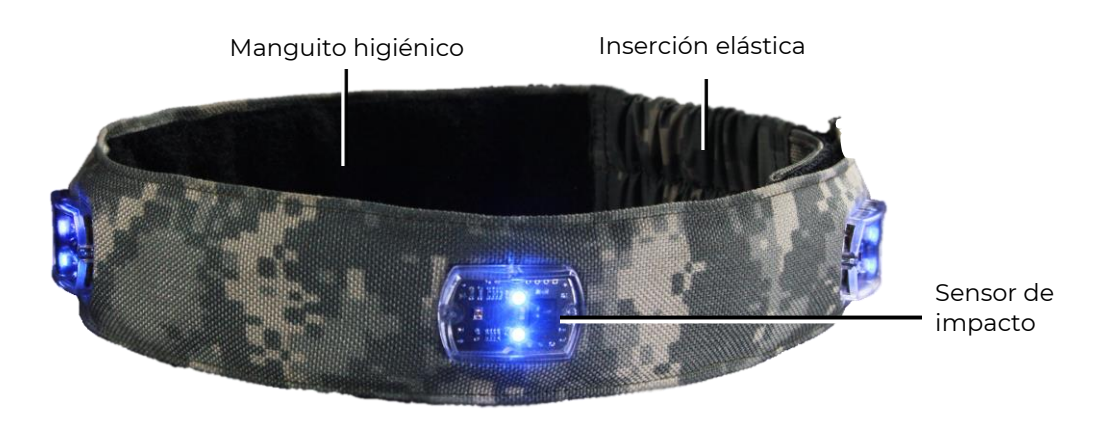

**Aspecto exterior de la diadema**

## **2.2 Base textil del chaleco**

<span id="page-16-2"></span>La base del chaleco consiste en 3 capas: la capa exterior también del tejido cordura, la capa media del polietileno espumado (previene el cableado de los efectos mecánicos) y la capa interior de PVC que previene el impacto de evaporaciones del cuerpo humano en los componentes electrónicos y deja realizar el tratamiento sanitario del revés del chaleco entre los alquileres. Para el tratamiento se recomienda usar las servilletas húmedas antibacterianas.

Para cambiar el tamaño para la complexión del jugador en el chaleco están previstas las hebillas de regulación en los pestillos.

# **2.3 Componentes electrónicos de la diadema y chaleco**

<span id="page-17-0"></span>Los componentes electrónicos de la diadema y del chaleco son casi idénticos. La diferencia está sólo en el número de sensores de impacto. La diadema tiene 4 (3 por perímetro de la diadema y uno en el bloque de mando) y el chaleco tiene 9 (6 en la parte anterior, 2 detrás en los hombros y uno más está incorporado en el bloque de mando).

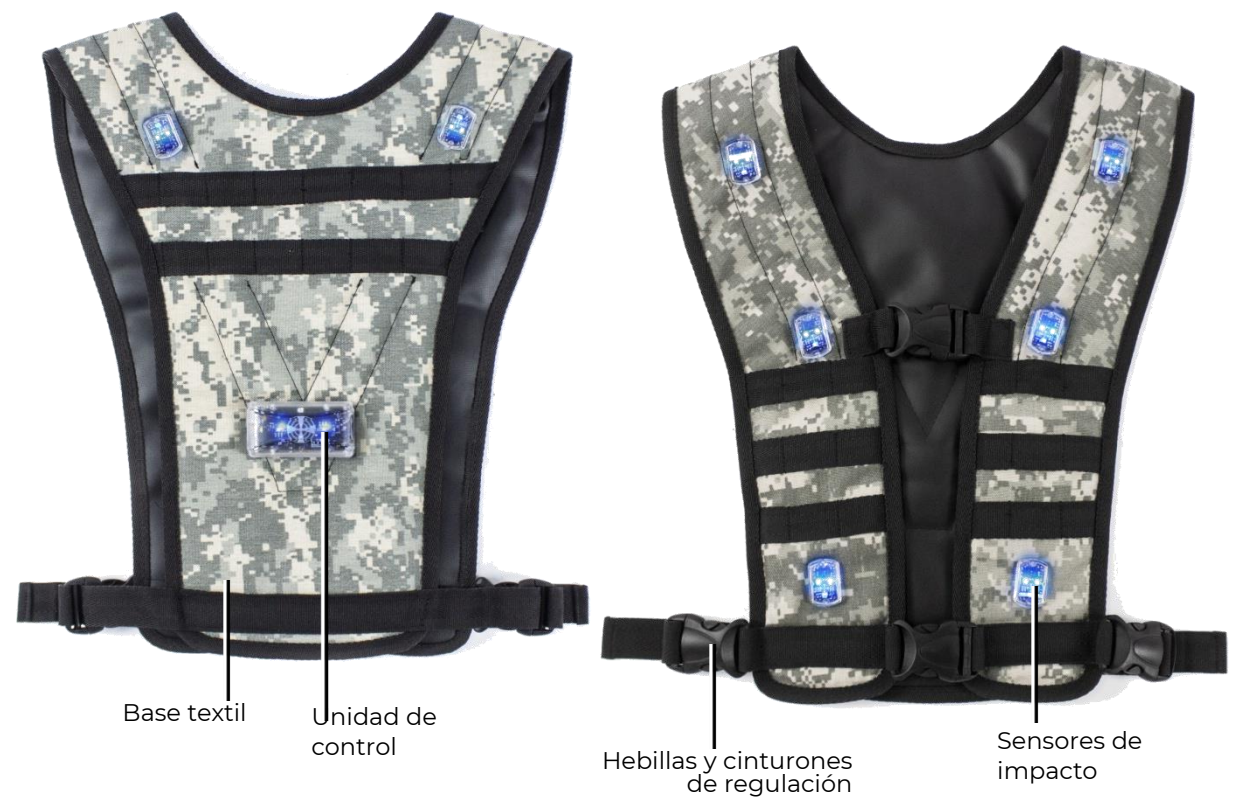

**Elementos exteriores del chaleco**

Dentro del unidad de control está puesta la placa electrónica en la cual está instalado uno de los sensores de impacto, dispositivo de vibración así como el acumulador que se carga por el cargador a través de la ranura especial. La ranura igual que el botón de encendido colocado en la caja están cerrados del barro con el tapón de silicona.

En la placa están colocadas 4 LEDs (3 verdes y uno rojo) que muestran la dinámica de encendido y apagado del dispositivo. Además, en el dispositivo encendido al pulsar en breve el botón de encendido muestran el nivel de carga del acumulador: 100 % - están iluminados todos los LEDs, 75 % - dos verdes y un rojo, 50 % - verde y rojo; 25 % - sólo rojo, del 25 al 12 % - el LED rojo parpadea 2 veces al segundo, menos del 12 % parpadea 4 veces al segundo.

Además del receptor IR en la placa del bloque de mando está instalado el irradiador IR que se usa en algunos modos de funcionamiento del DFI.

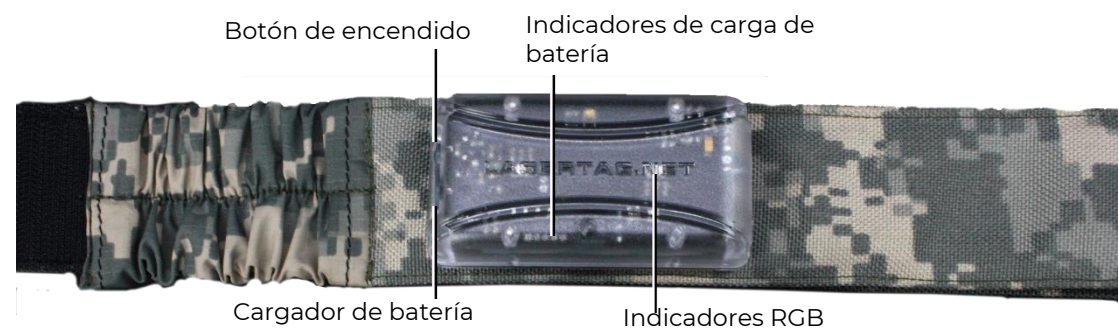

**Unidad de control**

El sensor de impacto representa una placa electrónica en la cual están colocados el receptor IR (TSOP 4856 de la compañía Vishay), irradiador IR, 2 indicadores RGB y otros elementos auxiliares colocados en la caja transparente.

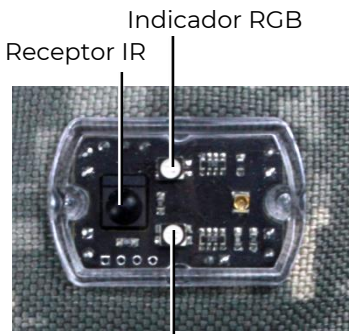

Indicador RGB

## **Los principales componentes del sensor de derrota e indicadores**

El receptor IR fija el impacto del rayo infrarrojo del tager del adversario.

Los indicadores RGB en función de la tarea podrán iluminarse con 6 colores: rojo, verde, azul, amarillo, violeta y blanco. Pueden mostrar el color del equipo del jugador, señalizar sobre el impacto de rayo del adversario, reaccionan a su encendido, vinculación con el tager, etc.

También en la placa del sensor de impacto está instalado el irradiador IR que se usa en modo autónomo de funcionamiento del DFI para imitar la herida pasante, etc.

# **2.4 Activación de la diadema/el chaleco**

<span id="page-18-0"></span>La comunicación entre la diadema con sensores y el tager se realiza por vía inalámbrica. La frecuencia de trabajo de la radiocomunicación del kit de juego es de 868 MHz.

La diadema o el chaleco se encienden apretando para unos 3-4 s el botón en el bloque de mando. Después de su encendido el dispositivo pasa al modo de búsqueda de tager con ID idéntico, en caso de su ausencia los sensores se iluminan con rebrillo de 3 colores y se resuena la señal discontinua del buzzer. El procedimiento del DFI al tager está mostrado en el Capítulo 2.5.

Al detectar el tager "familiar" encendido los sensores de indicación empiezan a parpadear con color del equipo del jugador con frecuencia de 1 segundo.

En modo de juego la electrónica de la diadema o del chaleco realiza constantemente el control de disponibilidad de armas. Si en este momento apagar o colocar el tager con ID idéntico a una distancia de más de 3 metros los indicadores también se iluminarán con rebrillo de 3 colores y se señalizará el buzzer.

El apagado del bloque de mando se realiza pulsando largamente (unos 3 segundos) el botón de encendido.

# **2.5 Vinculación de la diadema o el chaleco al tager**

<span id="page-18-1"></span>1. Encender el DFI (diadema o chaleco) que es necesario vincular - los indicadores se iluminará con rebrillo de diferentes colores.

2. Encender el tager en modo de servicio (apretar el gatillo y botón de encendido) y hacer un tiro a cualquier sensor del DFI. Para excluir la vinculación accidental a los dispositivos que están cerca la potencia del rayo IR radiante en modo de servicio es del 1 % por eso se debe hacer el tiro casi quemarropa.

3. Con la vinculación exitosa los indicadores RGB de la diadema o el chaleco parpadean una vez de color blanco y el DFI irradia el ID del tager.

4. Apagar el kit apretando el botón de encendido en el tager y pulsando el botón de encendido del DFI.

# **2.6 Modo de juego**

<span id="page-19-0"></span>En el inicio de ronda del juego después del comando del servidor o control remoto (Botón "Inicio de juego") los indicadores RGB responden con la ráfaga corta de luz del comando y se extinguen. En el modo inverso siguen iluminándose (en el chaleco parpadean).

Al impacto del rayo del tager del equipo del adversario o dispositivo adicional "Radiación") el kit reacciona de manera siguiente:

- Si el jugador tiene más unidades de salud los LEDs del sensor en el cual cayó el rayo del adversario parpadean frecuentemente varios segundos de color blanco y los LEDs de otros sensores - de color del equipo. Se realiza una señal vibrante corta y a través del altavoz del tager se avisa sobre la herida del jugador ("Estoy herido" o "Última vida"). Algún tiempo que se da por el programa de ordenador el kit es invulnerable. Esta opción está para que el jugador no "se salió" con la ráfaga de tiros.
- Al impacto en el sensor del jugador que tiene la "última vida" la diadema o el chaleco reacciona con el parpadeo frecuente de color blanco y señal vibratoria duradera. El altavoz del tager avisa: "Jugador perdido - volveremos a la base" el tager deja de irradiar impulsos y el jugador debe dirigirse a la base para recuperarse. Los indicadores de la diadema/el chaleco hasta la recuperación parpadean por turno de color blanco.
- En la versión de firmware de 19.1 para el DFI en modo de programa podrá encenderse la opción "Herida pasante". Significa que al acertar en uno de los sensores el tiro pasa como sí "a fondo" - el irradiador IR de la diadema o el chaleco afecta al jugador que está detrás.

# **2.7 Modo autónomo de trabajo de la diadema o el chaleco**

<span id="page-19-1"></span>A partir de la versión de firmware 19.2 la diadema y el chaleco podrán funcionar de manera autónoma, sin tager. Contando en cuenta que el tager en las correspondientes configuraciones podrá usarse también sin el DFI esta función permite no sólo variar escenarios sino aumentar el número de jugadores activos en el proceso de juego en el número limitador de kits.

Ya que en la placa de mando del DFI está ausente el módulo Wi-Fi y no hay posibilidad de conectarse a la red el ajuste y mando se realizan sólo mediante el control remoto.

Actualmente están realizados 5 modos de trabajo autónomo: "Activador". "Médico", «Zombie andador", "Límite" y "Rehén".

Para activarlos será suficiente encender el DFI, enviar el irradiador de control remoto a los sensores de la diadema o el chaleco y pulsar el correspondiente botón.

En cada modo el jugador tiene 100 unidades de salud y para afectarle con baja de armas 25 se debe acertar en el kit 4 veces.

El "Activador" se enciende con el botón del control remoto "Preset "Stormtrooper" – los LEDs de sensores se encienden de color rojo. El color del equipo se designa con botones del control remoto "Designación de color del equipo". Para iniciar el modo es necesario pulsar el botón "Iniciar juego" renaciendo el DFI una vez en 10 segundos los jugadores de su equipo que están en el radio de impacto de rayos IR (aproximadamente de 3 metros).

De la misma manera funciona el modo "Médico" pero en este caso una vez activado el

modo con botón "Preset "Médico"  $\bigoplus$  los LEDs se encienden de color amarillo. Después del inicio el jugador con la diadema o el chaleco distribuirá cada 5 segundos 25 unidades de salud a sus vecinos del solar en el radio de 3 metros aproximadamente.

El <u>"Zombie andador"</u> (se enciende con botón "Preset "Zombie" **(1)** al revés hace daño de 100 unidades 5 veces al segundo. Una vez encendido el modo los LEDs de sensores del DFI empiezan a parpadear de color azul y después de iniciar con el botón "Inicio" estallan del mismo color cada 10 segundos. El modo tiene la configuración ampliada – al cambiar la potencia del rayo IR se puede regular la lejanía su acción. Para lo cual después de la activación de modo es necesario enviar el control remoto a la diadema y pulsar el botón "Cambiar

### potencia de IR" <sup>!</sup>

Se puede elegir 4 modos: 1, 2, 5 y 10 m- al pulsar el botón se cambian valores de lejanía por circuito. Para determinar el valor hay que pulsar el botón hasta que aparezca el sonido bajo del timbre de la diadema. Corresponderá a 1 m. La siguiente pulsación designará la lejanía de 2 m, etc.

El modo "Límite" conviene más a la diadema. Está destinado para pasar el itinerario a la hora afectando varias diademas sucesivamente. Para sea imposible acercarse a la diadema o pasar al lado "distribuye" la radiación (cada segundo se deducen 25 unidades de salud). Mientras no se afecte una diadema no hay posibilidad de afectar a la siguiente. El modo se

enciende con el preset "Francotirador"  $\bigoplus$  – los LEDs se enciende de color rojo.

La activación de modo con el botón de "Iniciar juego" – la diadema empieza a parpadear una vez al segundo. El número de tiros para afectar el dispositivo se regula por la baja de arma. Los sensores reacción al impacto con estello blanco.

Después de la desactivación la diadema durante 8 segundos parpadea frecuentemente de color verde mostrando que el paso está permitido y luego se apaga y dentro de 20 segundos más vuelve a ser activa.

En este modo, no es necesario desactivar las vendas secuencialmente, es decir, no se necesita desactivar la venda anterior para acceder a la siguiente.

El modo autónomo más sencillo del DFI es el "Rehén"  $\circled{c}$ . Se enciende con botón de control remoto "Preset "Rehén". Los LEDs se encienden de color violeta y luego es necesario elegir el color del equipo de adversario - pulsar el botón necesario "Designación de color del equipo". Se usan en el escenario cuando hay que pasar al jugador por el itinerario determinado sin dejar al adversario afectarle. El rehén tiene 100 unidades de salud. Cada modo se apagan

con botón "Cancelar" .

# **3 Banda de choque SCORPION**

<span id="page-21-0"></span>Banda de choque SCORPION se usa esencialmente en el brazo, la muñeca o el pie esencialmente en el tobillo y está diseñado para indicar táctilmente el haz infrarrojo codificado que ingresa a los sensores del kit del jugador. La indicación se lleva a cabo ya sea por vibración o por pulsos eléctricos débiles, que causan una sensación de hormigueo bastante desagradable en el lugar donde los electrodos entran en contacto con la piel. Esto alienta al jugador a adoptar un enfoque más responsable del jego.

La banda de choque usa en su trabajo los microimpulsos de corriente constante seguros para el hombre, no obstante, es necesario seguir cierto cuidado. El uso del dispositivo podrá no compartirse con los marcapasos y otros dispositivos electrónicos para mantener la salud y actividad humana.

#### $\bullet$ **Antes de usar la banda de choque se recomienda consultar con el médico.**

El protector de la unidad de control está hecho de policarbonato, los electrodos están hechos de goma conductora. El dispositivo se sujeta al brazo con dos correas textiles con velcro. Para una sujeción confiable, es necesario apretar las correas tanto como sea posible en ambos lados y sujetar el velcro: combine las partes espinosas y blandas. El velcro debe sujetarse firmemente y en toda el área de la conexión.

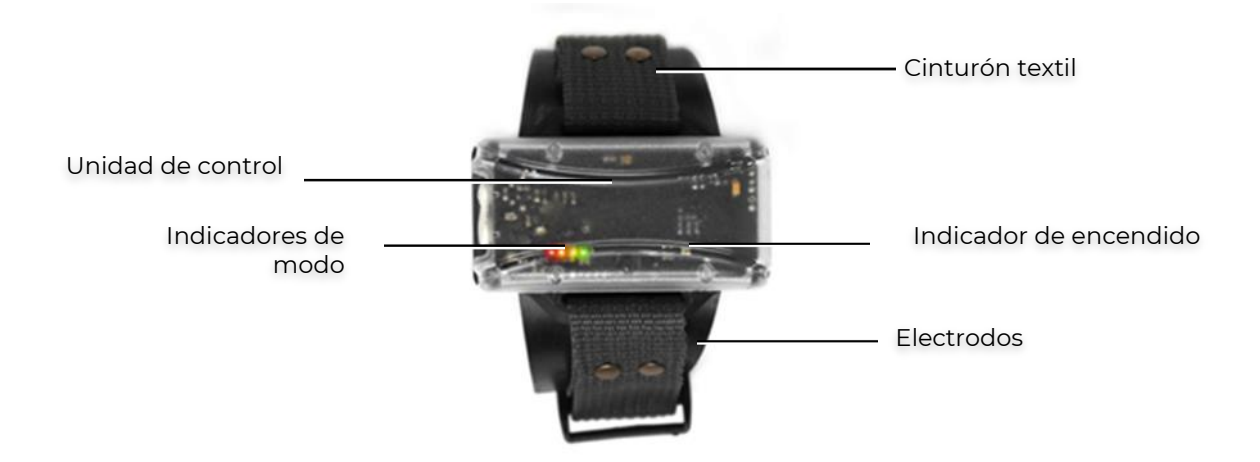

## **Vista general de la Banda de choque**

Banda de choque SCORPION tiene 5 modos de visualización: vibración y 4 niveles de potencia de pulsos eléctricos.

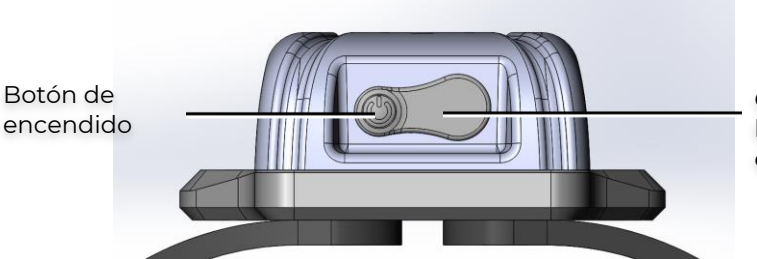

Conector para cargar la batería (debajo del enchufe)

**Elementos externos de la unidad de control**

La funcionalidad del dispositivo depende directamente de la densidad de fijación de los electrodos y resistencia de la piel del usuario que cada jugador puede tener diferente y cambiarse en función del estado físico y emocional.

# **Antes del juego con el fin de la desinfección y mejora del contacto con el cuerpo se recomienda limpiar electrodos con servilleta húmeda.**

El encendido se realiza presionandopor dos segundos del botón de encendido ubicado en la unidad de control.

En la placa electrónica del bloque de mando están instalados 4 LEDs de diferentes colores. Si una vez encendidos estos diodos se encienden en la sucesión de 1, 2, 3, 4, 3, 2, 1 significa que la banda de choque no "está vinculada" al kit.

La vinculación se realiza de manera similar al procedimiento de vinculación de la diadema (Capítulo 2.5):

- encender el tager en modo de servicio (con gatillo apretado) y la banda de choque;
- enviar el irradiador del tager al bloque de mando de la banda de choque;
- hacer un "tiro" del arma.

Adjudicando al dispositivo el ID del tager del cual ha sido hecho el tiro. Posteriormente al perder la conexión con el kit la banda de choque emite la señal acústica.

Con la vinculación correcta los diodos del modo apagan – se ilumina sólo el indicador de carga del acumulador.

La banda de choque reacciona al inicio del juego con una señal vibrante corta.

Con la vinculación correcta el dispositivo se enciende por omisión en modo de vibración. Se puede cambiar modos pulsando sucesivamente el botón de encendido.

En la placa electrónica de la unidad de control se encuentran 4 LED que muestran de manera visual en qué modo de indicación está funcionando el dispositivo:

– Modo de vibración: este modo utiliza un motor de vibración instalado en la placa del brazalete de choque para señalar un impacto. A través de la aplicación, se puede configurar la duración de la vibración para un evento individual.

– Modo ligero: el nivel mínimo perceptible de pulso eléctrico.

El modo tiene los siguientes parámetros:

- Duración del pulso 200 µs;
- Número de pulsos 1;
- Duración del pulso 0;
- Tensión de impulso 75 V.

El modo está incorporado y accesible para el usuario mediante la conmutación.

– Modo medio: una percepción moderada del pulso eléctrico.

El modo tiene los siguientes parámetros:

- Duración del pulso 200 µs;
- Número de pulsos 2;
- Duración del pulso 5 ms;
- Tensión de impulso 75 V.

El modo está incorporado y accesible para el usuario mediante la conmutación.

– Modo fuerte: un nivel bastante perceptible del pulso eléctrico.

El modo tiene los siguientes parámetros:

- Duración del pulso 200 µs;
- Número de pulsos 3;
- Duración del pulso 5 ms;
- Tensión de impulso 75 V.

El modo está incorporado y accesible para el usuario mediante la conmutación.

– Modo máximo: el nivel máximo perceptible del pulso eléctrico, simulando el impacto de un disparo real.

El modo tiene los siguientes parámetros:

- Duración del pulso 200 µs;
- Número de pulsos 5;
- Duración del pulso 8 ms;
- Tensión de impulso 75 V.

Se debe seleccionar personalmente la potencia de impulso en función de la edad, sexo y propiedades individuales del jugador. Hay que empezar del nivel más débil aumentando paulatinamente la potencia. También se debe tener en cuenta que durante tales juegos activos como láser tag los jugadores sudan y como consecuencia la sensibilidad de la piel va aumentándose.

Además de estos cuatro diodos, se monta un diodo ubicado por separado (verde-rojo) para indicar el funcionamiento y la carga de la batería en la placa. En el dispositivo encendido, se ilumina constantemente en verde cuando la carga está por encima del 30 %, parpadea en verde del 30 al 10 %, en rojo del 10 al 1 %, parpadea en rojo cuando la carga está por debajo del 1 %.

Una vez elegido el modo de indicación el dispositivo está listo al proceso de juego y ahora cada vez cuando los sensores en la diadema o el chaleco fijen el impacto del rayo infrarrojo del adversario el jugador sentirá el impulso táctil.

En algunos modos de juego la respuesta de la banda de choque en este momento no está realizada. El dispositivo no responde en el ataque de zombie, "bocado" del vampiro, afección del jugador con radiación y "onda explosiva" (el modo es activo al iniciar juego a través del programa Lasertag Operator, ver la p.3 de estas instrucciones).

Al afectar al jugador - "herida" la vibración o el impulso de corriente responde una vez. Al desactivar al jugador ocurre la respuesta única (por omisión) o triple de vibración o impulso de corriente. El parámetro se ajusta en el programa.

A partir de la versión de firmware 6.1, fue posible configurar el modo de visualización desde el control remoto. Para hacer esto, debe programar de forma independiente uno de los botones de función del control remoto (con puntos) al comando 8F5D.

<span id="page-23-0"></span>El apagnado de la banda de choque SCORPION se realiza de manera similar al encendido – pulsando el botón situado en el bloque de mando.

# **4 Resellado de microcontroladores de los dispositivos de juego**

La necesidad de actualizar firmware de los microcontroladores de los dispositivos de juego para el láser tag aparece debido al perfeccionamiento constante de soporte lógico tanto en el contexto de agregación de nuevas funciones como en el contexto de corregir errores detectados.

#### **Para determinar la necesidad y posibilidad de instalar nuevo firmware en el equipo**  A **existente se recomienda consultar con los empleados de soporte técnico de la compañía. En caso contrario el riesgo de estropear el equipo es grande.**.

Se desaconseja realizar la actualización del firmware de forma independiente, especialmente desde la versión 19.0 en adelante. Es mejor confiar esta operación a especialistas que puedan llevarla a cabo de forma remota.

Para determinar el número de la versión corriente de firmware es necesario:

- 1. Encender la diadema o el chaleco.
- 2. Encender el tager en modo de servicio (con gatillo apretado).
- 3. En la pantalla del tager bajo la inscripción "TAG MAIN VERSION" se encenderá la versión de firmware del tager y por debajo de la inscripción "TAG BOOT VERSION" es la versión de firmware Boot.
- 4. Para ir a la segunda pantalla es necesario pulsar dos veces el botón de encendido. En la segunda pantalla por debajo de la inscripción "HB\_5 VERSION" se ilumina la versión de firmware del dispositivo DFI.
- 5. Para ver la fecha y hora de actualización de firmware es necesario pulsar dos veces el botón de recarga del tager.

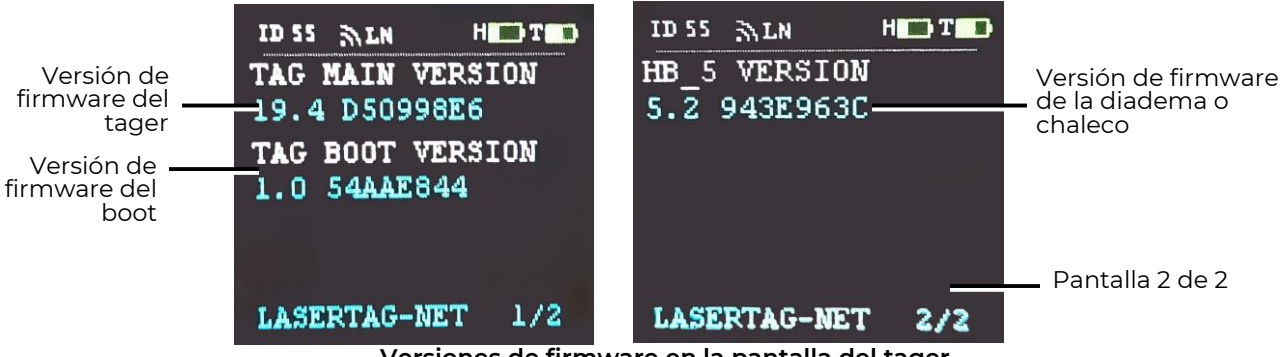

**Versiones de firmware en la pantalla del tager**

Los contactos del servicio de soporte técnico están mostrados en la web de la compañía <https://lasertag.net/support/>

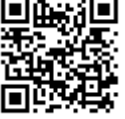

Las Partes 2 (Dispositivos complementarios) y 3 (Configuración de software) de las instrucciones de explotación para el láser tag exterior están disponibles para descargar en: <https://lasertag.net/support/manuals/outdoor>

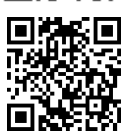

# **5 Calibración de Dispositivos**

<span id="page-25-0"></span>Con el fin de reducir el riesgo de posibles fallas y averías en el equipo, recomendamos encarecidamente realizar la calibración cada tres meses.

La calibración de la cinta para la cabeza y el chaleco se realiza mediante el tager. Para que el tager pueda calibrar otros dispositivos (cinta para la cabeza/chaleco, pulsera de choque), él mismo debe estar calibrado.

Para la calibración, siga estos pasos:

- 1. Encienda el tager en modo de servicio. Ingrese al modo de servicio manteniendo presionado el botón de encendido del tager con el gancho de disparo presionado durante 5 segundos.
- 2. Active el modo "Muestra" en el tager. Para activar el modo, estando en el modo de servicio, mantenga presionados el botón de encendido y el gatillo del tager durante 5 segundos. Si el tager tiene un LED RGB, comenzará a parpadear en rojo, y después de un tiempo, se iluminará en verde, lo que indica una transición exitosa del tager al modo "Muestra".

Una vez que el tager esté en modo "Muestra", comienza a "emitir" ondas de radio de una frecuencia específica, lo que permite calibrar cintas para la cabeza/chalecos.

- 3. Programe el botón de calibración en el control remoto (CR). El orden de reprogramación del botón del CR es el siguiente:
	- 1) Mantenga presionados simultáneamente el botón "Cambiar color a roio"<sup>1</sup> y el botón que desea reprogramar.
	- 2) Espere a que el parpadeo del LED verde aumente de frecuencia y luego se detenga (debería permanecer encendido constantemente).
	- 3) Mientras sostiene el botón "Cambiar color a rojo" (C, suelte el botón que se está reprogramando.
	- 4) Sin soltar el botón "Cambiar color a rojo" , ingrese el código de cuatro

dígitos FFFE. Para ingresar el símbolo "E", presione el botón "Asalto"<sup>(a)</sup> veces, y para ingresar "F", presiónelo tres veces.

El propósito de los botones del CR y su reprogramación se describe con más detalle en la Sección 1.6 de la Parte 2 (Dispositivos Adicionales) del Manual de Operación para el equipo de láser tag, disponible para descargar en: <https://lasertag.net/support/manuals/outdoor>

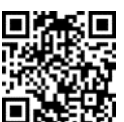

Atención: ¡El chaleco, la cinta para la cabeza y la pulsera de choque no deben estar conectados al tager durante la calibración!

> 4. Encienda un dispositivo (cinta para la cabeza o chaleco o pulsera de choque) y póngalo en modo de calibración con el CR. El dispositivo señalará que no está vinculado al tager. Apunte el emisor IR del CR a cualquiera de los sensores y presione el botón de calibración. Durante la calibración, todos los LED en el dispositivo parpadearán simultáneamente en rojo, y no se reproducirá ningún sonido.

Atención: Durante la calibración, el tager en modo "Muestra" debe estar cerca del dispositivo que se está calibrando.

5. Espere a que termine la calibración. El equipo comenzará a emitir sonidos y a parpadear con todos los colores como comandos.

- 6. Apague el dispositivo calibrado con el botón de encendido (mantenga presionado el botón hasta que los indicadores del dispositivo se apaguen).
- 7. Repita los pasos 4–6 para todos los dispositivos en secuencia.
- 8. Apague el tager manteniendo presionado el botón de encendido en el tager.
- 9. Restablezca la configuración predeterminada del CR. Para ello, mantenga

presionados durante 5 segundos los botones preestablecidos "Rehén" (% y

"Asalto" . Espere a que el parpadeo frecuente del LED verde se detenga y se apague; esta acción restaura la configuración de fábrica.